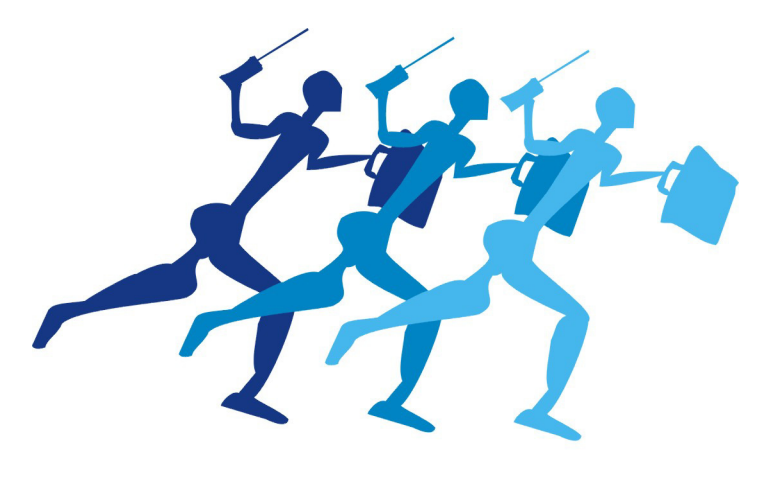

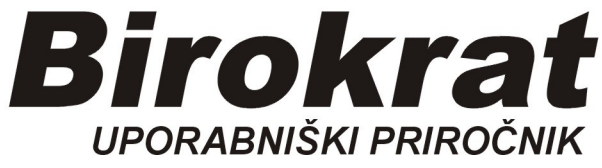

**Segmentno navodilo za** 

## **Direktni vstop v program**

## **Direktni vstop v program Birokrat brez vpisovanja Uporabnika in Gesla**

Na namizju z DESNIM gumbom miške kliknemo na ikono Birokrat, zatem normalno kliknemo na Lastnosti:

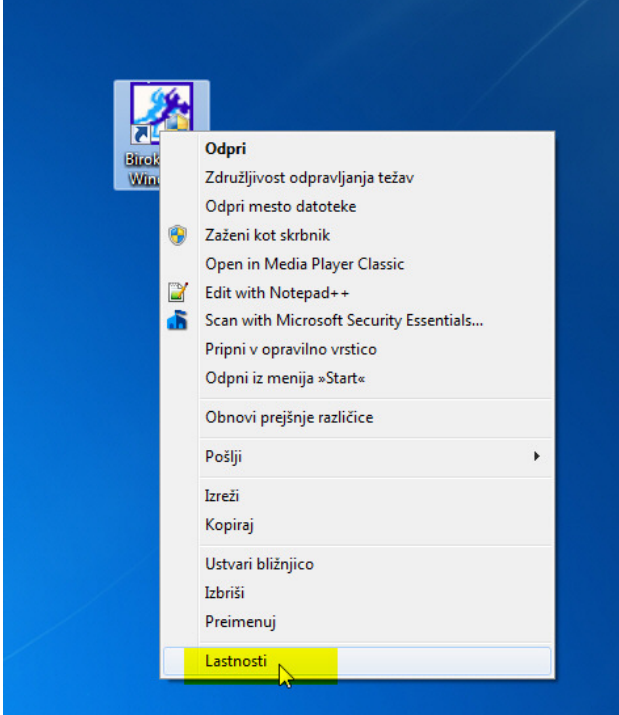

## Odpre se gumb Lastnosti:

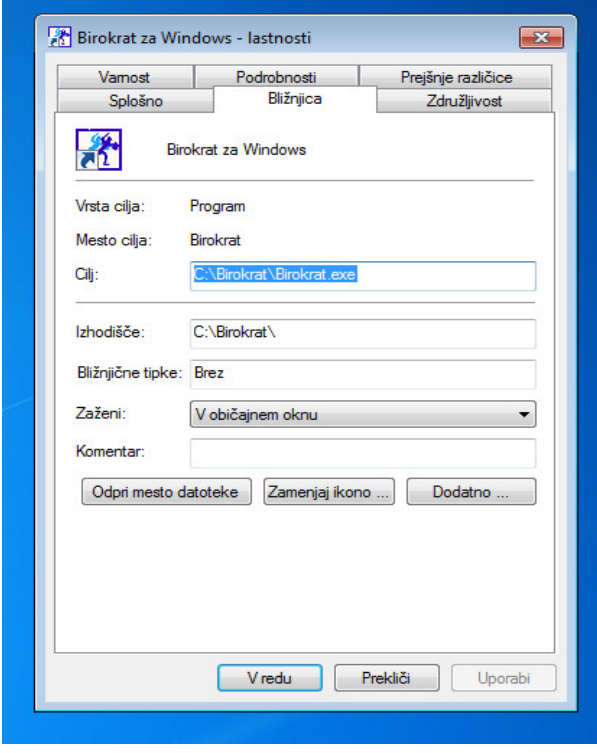

V polje **Cilj** vstavimo SVOJE zdajšnje Uporabniško ime in Geslo

## Obstoječe polje Cilj:

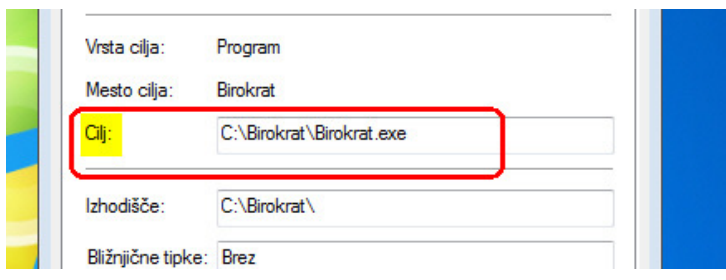

V to polje vstavimo vaše OBSTOJEČE Uporabniško ime in Geslo (**primer**: imamo trenutno *Uporabniško ime* **1** in *Geslo* **1**)

Za končnico .exe naredimo **presledek** Zatem 3 x znak **#** Vpišemo vaše *Uporabniško ime* (npr. **1**) Ponovno 3 x znak **#** Vpišemo vaše *Geslo* (npr. **1**) In ponovno 3 x znak **#**

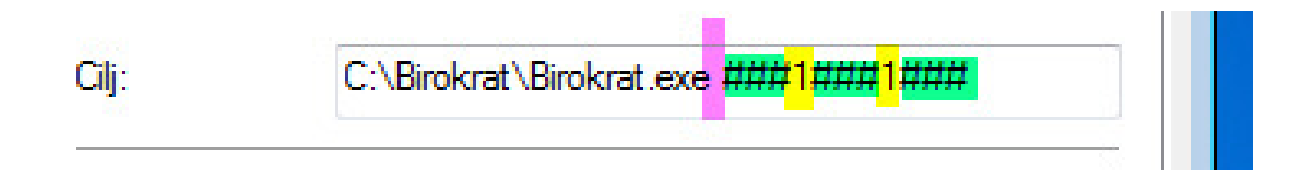

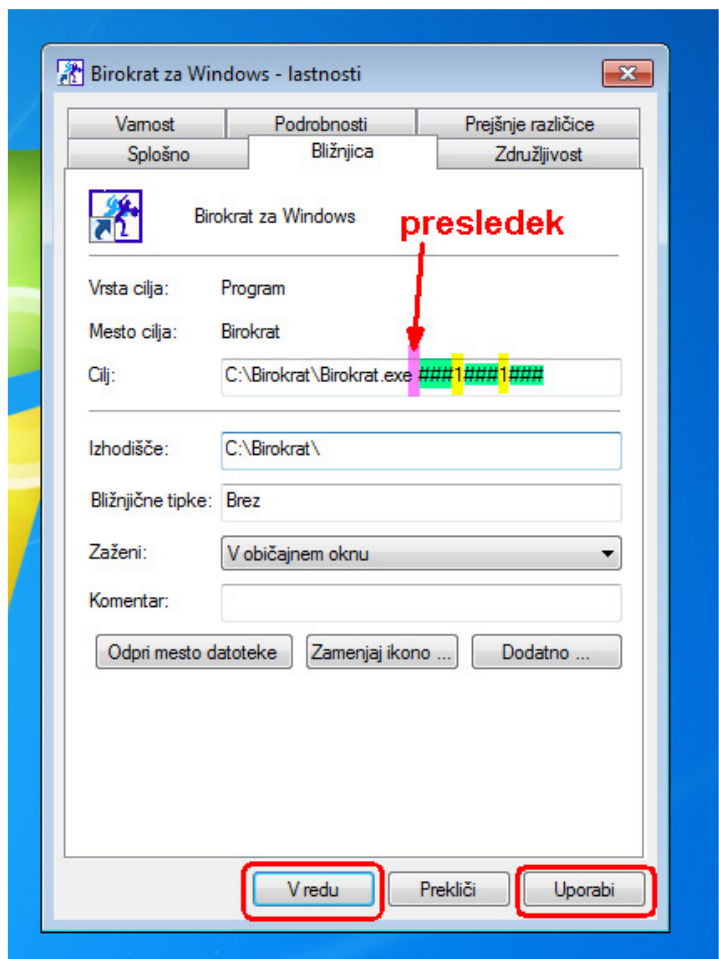

Za potrditev pritisnemo gumb **Uporabi**, zatem **V redu**

Ko ponovno zaženemo ikono Birokrat, se izvede samovpis Uporabnika in Gesla:

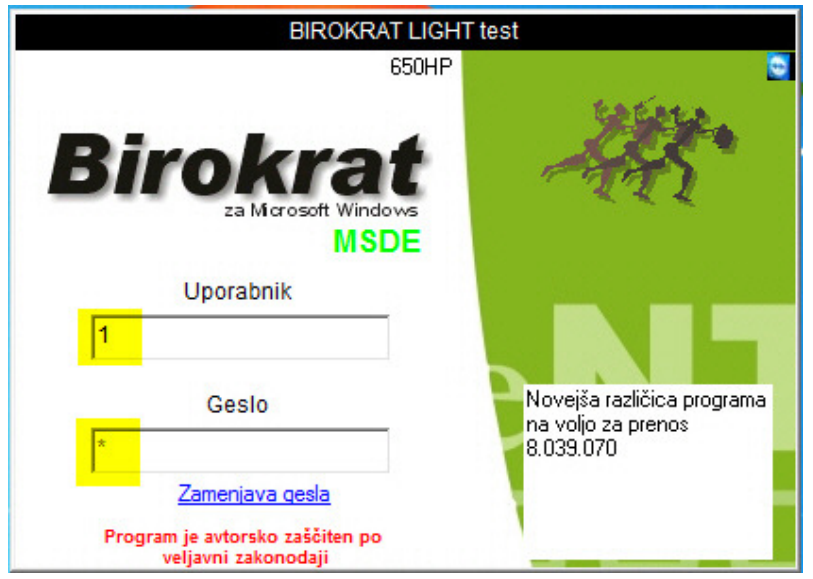